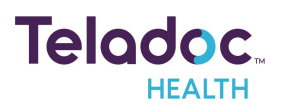

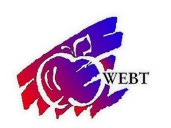

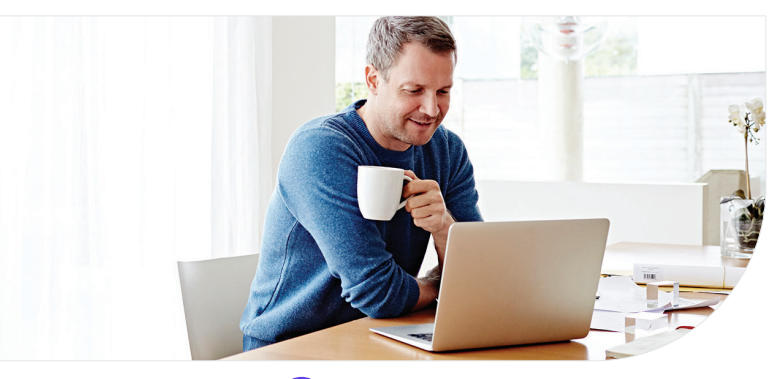

# **Get started with Teladoc Health**

It's quick and easy to set up your account online. Simply visit the Teladoc Health website, click "Get started" or "Sign up," and then follow the instructions below.

#### **Get Started 1**

Go to www.teladoc.com/webt and select the "register now" button.

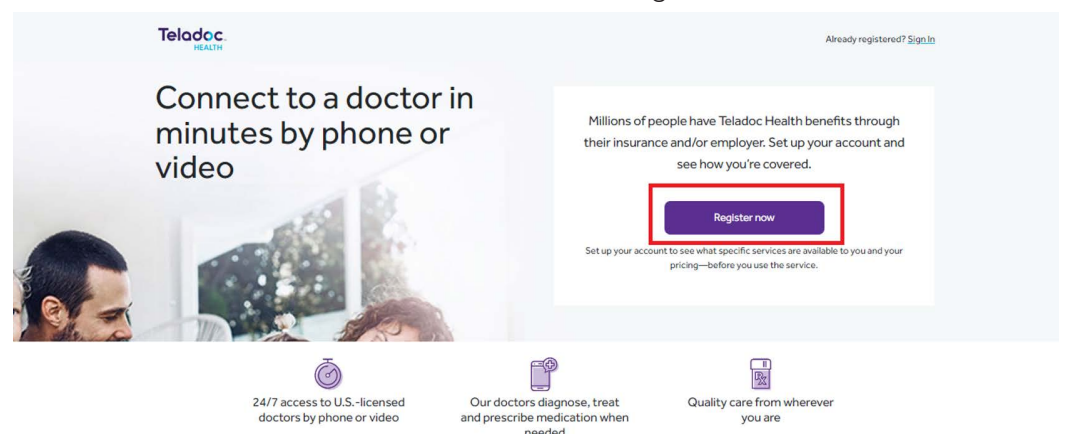

#### **Confirm benefits** 2

Provide some information about yourself to confirm your eligibility. Do not check the "I have a code box". **Find your coverage**

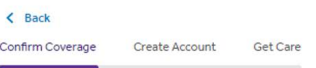

## Let's get started

Enter your information just as it appears on your health insurance card or pay stub. \* Required First Name\* Last Name\* Email\* Country\* United States Of America ZIP code\* ##### or #####-#### Month of birth\* Day\* □ I have a code from my employer, insurance or<br>Teladoc Health

## 3

After entering your information and coverage is confirmed, you will see the below screen to continue the registration process.

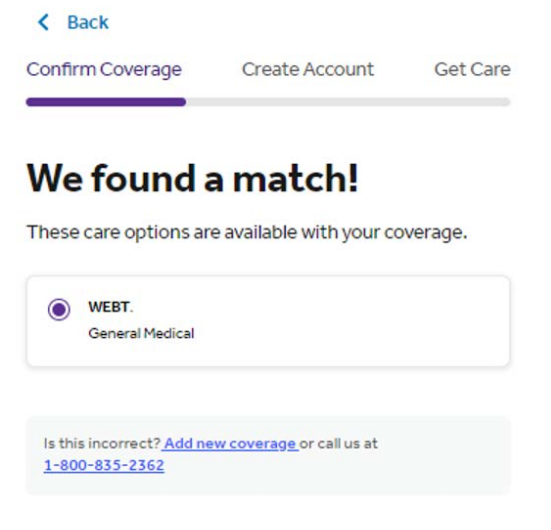

**Next** 

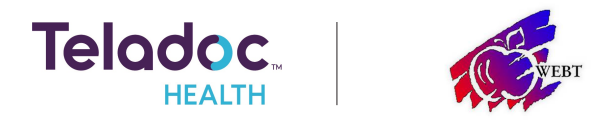

### **Create account**  $3$

Enter your contact information, username, password and security questions.

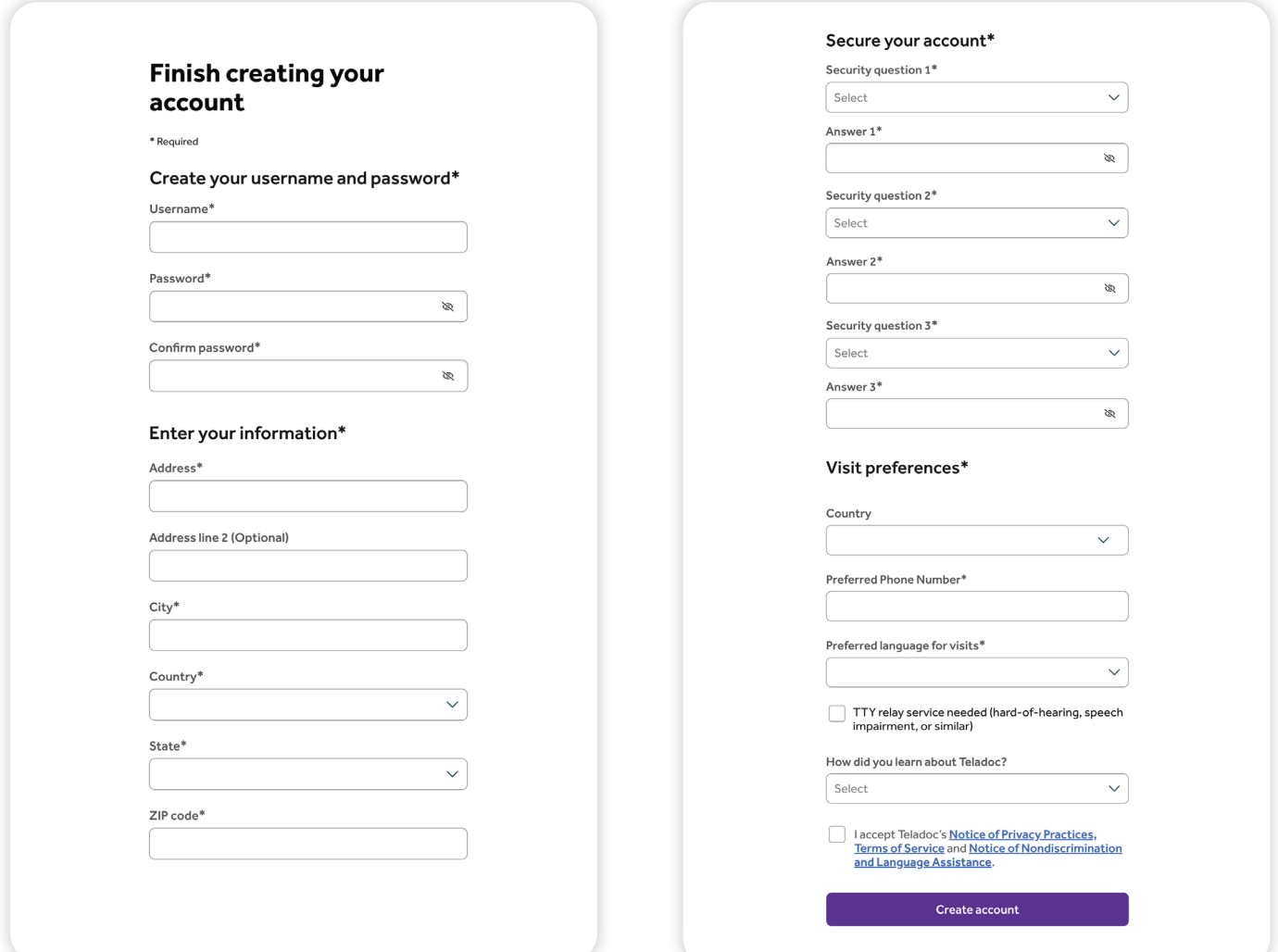

Once your account is created, eligible dependents under 18 years of age can be added in your account settings under the primary member. Dependents older than 18 should follow the steps above to create their own account.

## **Set up your Teladoc Health account today**

Visit teladoc.com/WEBT | Call 1-800-TELADOC (800-835-2362) | Download the app |

\*HDHP members pay \$55 per consult.

\*Teladoc Health is not available internationally.

© Teladoc Health, Inc. 2 Manhattanville Rd. Ste 203, Purchase, NY 10577. All rights reserved. The marks and logos of Teladoc Health and Teladoc Health wholly owned subsidiaries are trademarks of Teladoc Health, Inc. All programs and services are subject to applicable terms and conditions.